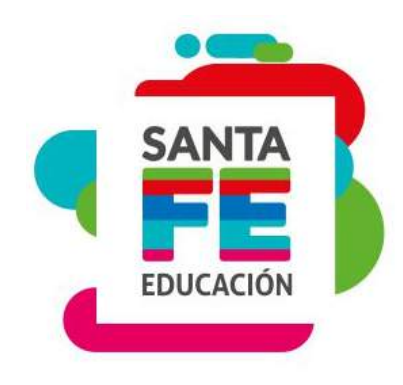

## **SIGAE WEB**

### **Asistentes Escolares**

**MATERIAL DE ESTUDIO AUXILIAR ADMINISTRATIVO** 

# **SANTA EDUCACIÓN**

### **SISTEMA DE GESTIÓN ESCOLAR WEB**

Con la implementación del Sistema de gestión escolar, SIGAE WEB, el Ministerio de Educación cuenta con la información en tiempo real y esto permite tomar decisiones.

#### **Beneficios del Sistema:**

- Registro on-line de inscripciones
- Carga de legajos de alumnos
- Informes de grupos de alumnos -secciones-
- Planes de estudio
- Gestión de servicios alimentarios, becas provinciales y medio boleto
- Emisión de títulos
- Gestión electrónica de consultas en forma directa y digital hacia el Ministerio de Educación

-Ticket de consultas-

- Integración del establecimiento educativo, las Delegaciones Regionales y el Ministerio de Educación
- Reducción de los tiempos requeridos para la obtención y procesamiento de los relevamientos provinciales y nacionales.
- Evita la duplicidad en la registración de datos, reduciendo el esfuerzo requerido y mejorando la calidad e integridad de la información relevada.

### **Usuarios**

Un usuario es una persona que utiliza un sistema informático.

Para que los usuarios puedan acceder al sistema en forma segura, administrar recursos, etc.,

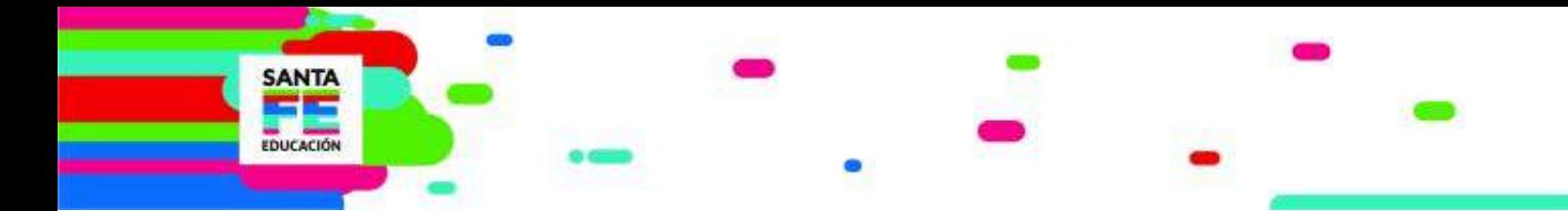

deberán identificarse.

- Cada persona que tenga usuario de SIGAE WEB no deberá divulgarlo, ya que es personal e intransferible.
- Es conveniente que cada persona que utilice el sistema tenga SU propio usuario, ya que es responsable de cualquier interacción con el sistema.

Se debe mantener actualizado el listado de usuarios. El responsable de dicha acción es el Director del establecimiento, firmando cada uno de los formularios (alta y baja).

En el portal del Ministerio de Educación de la provincia Gestión Escolar → Sistema de Gestión Escolar Web → se visualizan los formularios. Los mismos se envían a la Mesa de Orientación y Servicios para ser gestionados por:

- correo electrónico a: [moys@santafe.gov.ar](mailto:moys@santafe.gov.ar)
- por correo postal o personalmente a: Av Arturo Illía 1153. Tercer Piso, Oficina Nro 1

En esta misma página encontraremos los manuales de cada módulo del Sistema de Gestión Escolar.

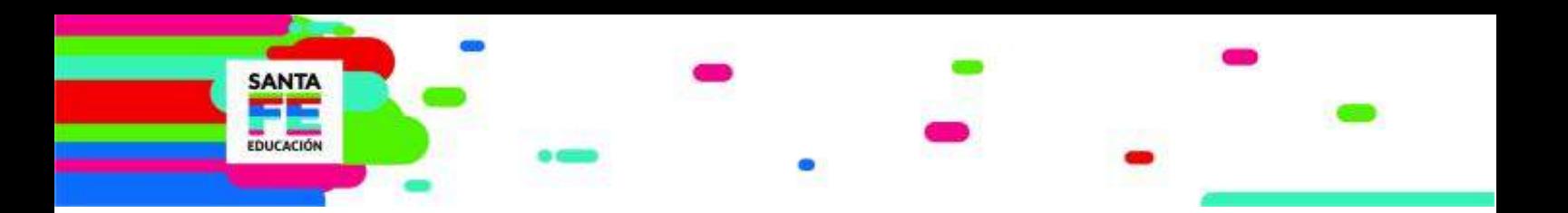

### **INGRESO AL SISTEMA**

Para el ingreso al Sistema de Gestión Escolar SIGAE WEB se recomienda el

uso del navegador de internet Mozilla Firefox .

Recordamos el link de acceso al sistema:

#### **[www.santafe.gob.ar/sigae-web](http://www.santafe.gob.ar/sigae-web)**

Se solicitará para ingresar: usuario y contraseña.

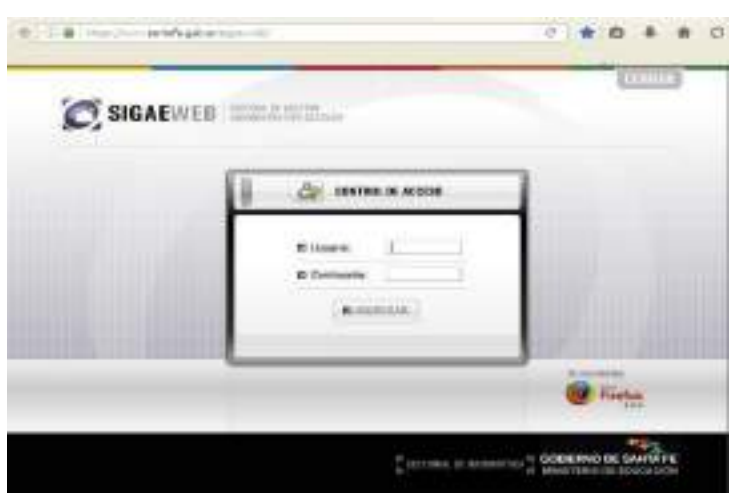

Una vez ingresado el usuario y contraseña se verá la siguiente pantalla

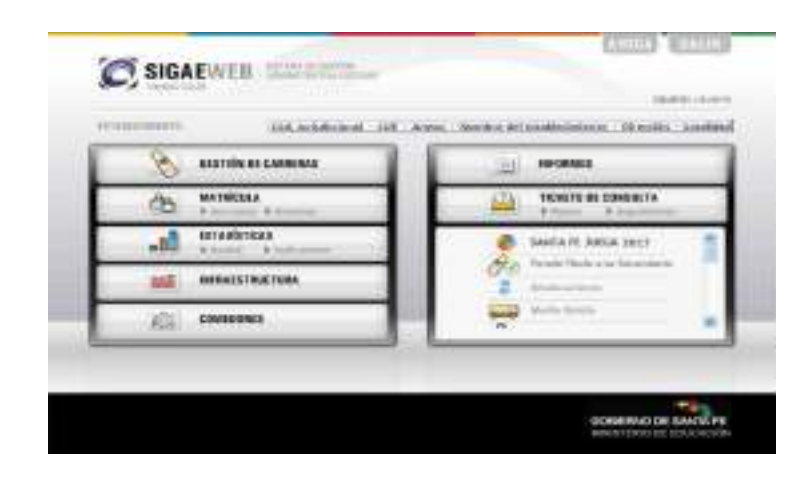

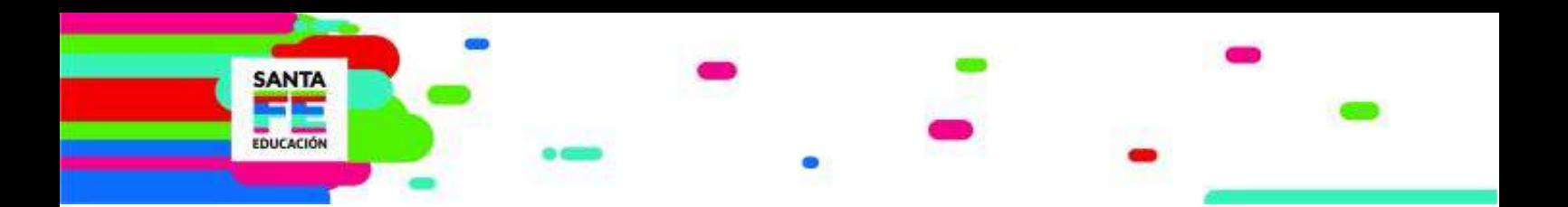

### **A tener en cuenta:**

- Si un usuario ya registrado del sistema no recuerda su contraseña o
- Si un agente del establecimiento no recuerda si posee usuario habilitado o
- Si un usuario ya registrado al ingresar al sistema visualiza un establecimiento del

que ya no forma parte de la planta escolar

En éstos casos deberá comunicarse con la Mesa de Orientación y Servicios para resolver sus inquietudes:

- Por correo electrónico: [moys@santafe.gov.ar](mailto:moys@santafe.gov.ar)
- Por teléfono: 0800 555 74423

### **TICKET DE CONSULTA**

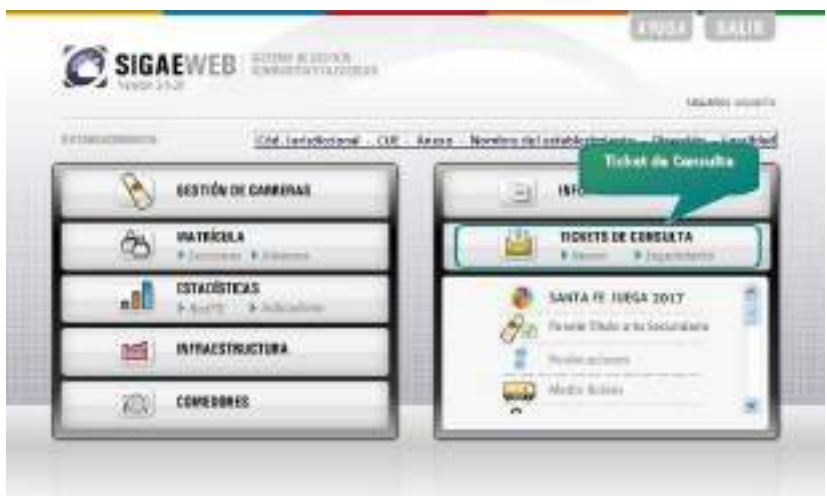

El Ticket de Consulta es uno de los medios de comunicación digital que existen entre el establecimiento educativo y el Ministerio de Educación.

Cuando se generen tickets **siempre** deben ser tipificados de acuerdo a la consulta

planteada. Con esto el mismo será derivado al área que corresponda.

Es decir seleccionar Tipo de Consulta y Tema acorde a su consulta.

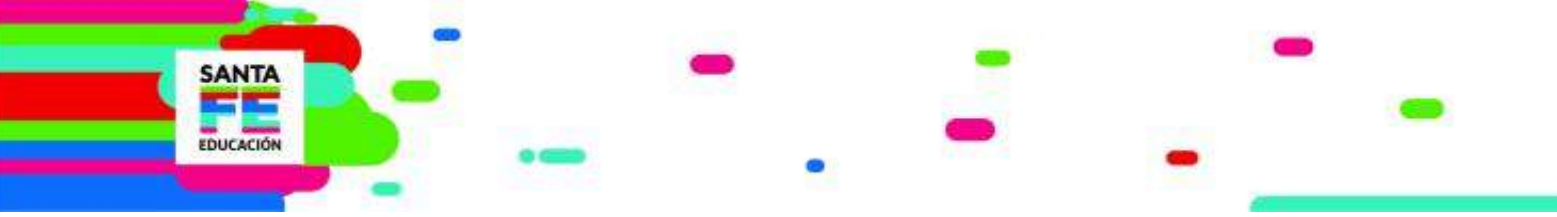

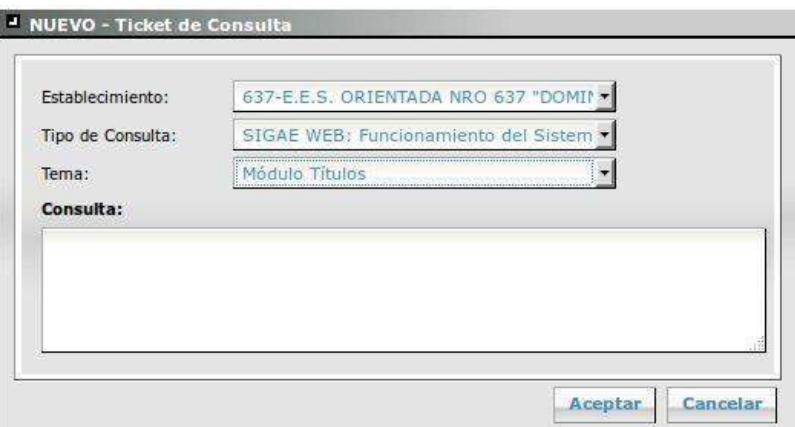

### **MÓDULO FORMULARIOS**

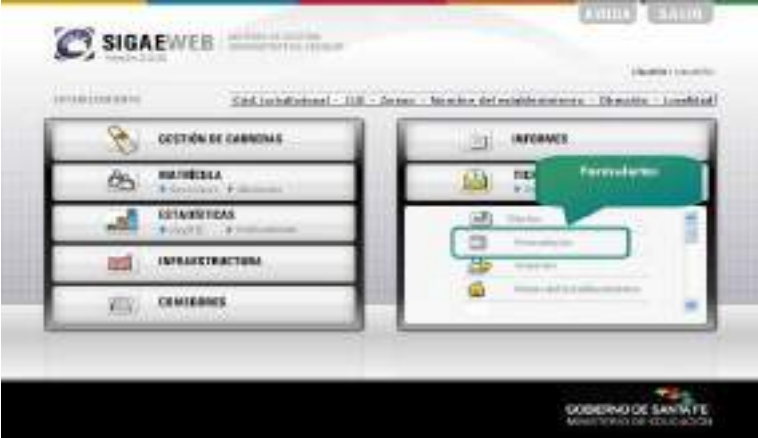

El Sistema de Gestión Escolar Web SIGAE WEB permite acceder a distintos formularios de gestión, todos los cuales se pueden descargar e imprimir para ser entregados a quienes lo soliciten.

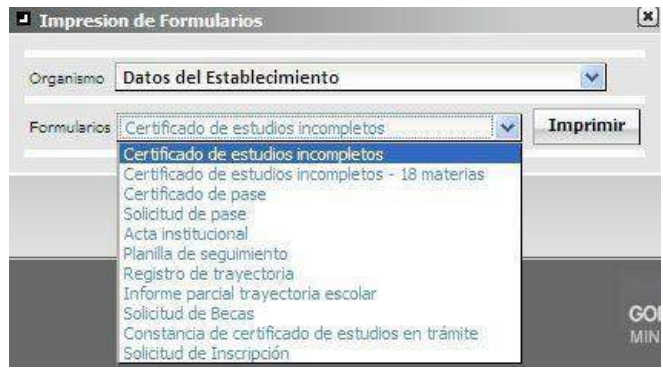

Material Estudio SIGAE WEB Escuelas – Asistentes Escolares

Uno de los formularios que les sugerimos imprimir es "Solicitud de inscripción". El mismo cuenta con todos los datos obligatorios para realizar una inscripción en el sistema.

### **CALIDAD DE LOS DATOS**

#### **DATOS PERSONALES**

**SANTA** 

EDUCACIÓN

Desde el módulo "Alumnos" es posible gestionar de manera nominal, toda la información referente a los alumnos inscriptos en el Establecimiento Educativo. Desde el mismo, se debe inscribir un nuevo alumno, y realizar un seguimiento de su trayectoria dentro del sistema educativo. El objetivo de este módulo de SIGAE WEB es registrar e informar todo lo referente a la matrícula del Establecimiento Educativo, así como la trayectoria educativa de los alumnos inscriptos en éste.

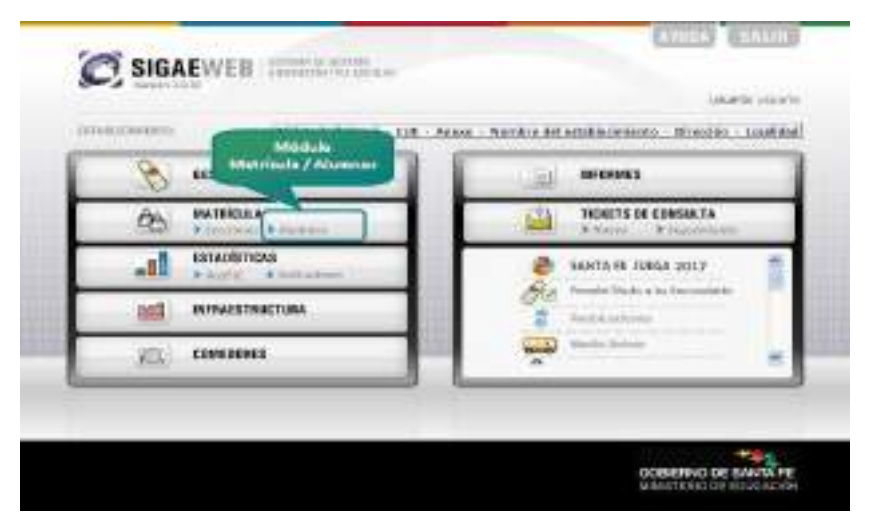

Los datos personales tienen vital importancia, porque hacen a la identidad de la persona que se inscribe en el establecimiento educativo.

En el momento de registrar los datos personales de Alumnos, Padre/Madre o Tutor o

Encargado, se debe constatar que los mismos sean fehacientes y estén completos.

Cargar correctamente la fecha y localidad de nacimiento del alumno, ya que son datos que se imprimirán en el Título.

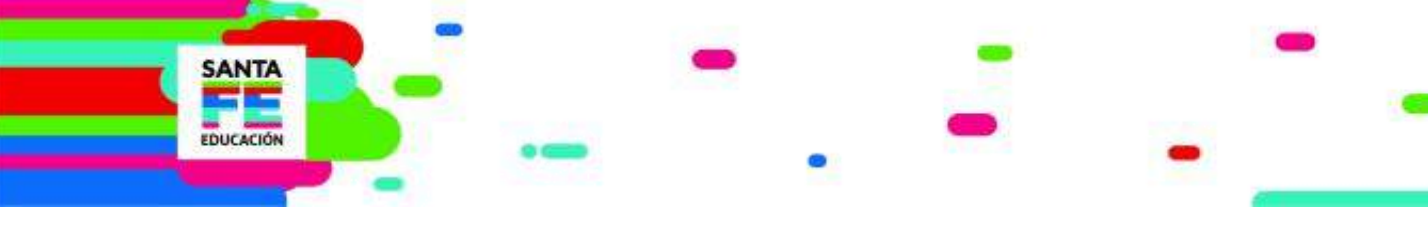

Los datos personales obligatorios, entre otros, son:

- Apellido
- **Nombre**
- DNI
- Localidad de nacimiento
- Fecha de nacimiento
- Domicilio
- Localidad donde vive

En caso de no conocer el DNI se podrá inscribir como **Indocumentado**, con el fin de escolarizar al alumno. Para realizar ésta inscripción, deberá enviar un ticket de consulta a la Mesa de Orientación y Servicios.

#### **PARTIDA DE NACIMIENTO**

Es posible verificar los datos personales en la partida de nacimiento digitalizada desde el Sistema de Gestión Escolar Web de los alumnos que se registran.

Para dar correctamente de alta un nuevo alumno en el sistema sugerimos verificar los datos con la partida de nacimiento digitalizada, haciendo clic en el botón

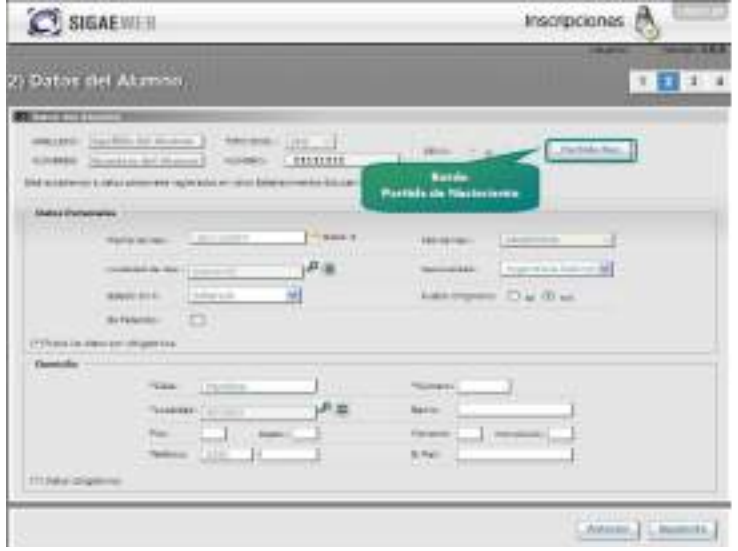

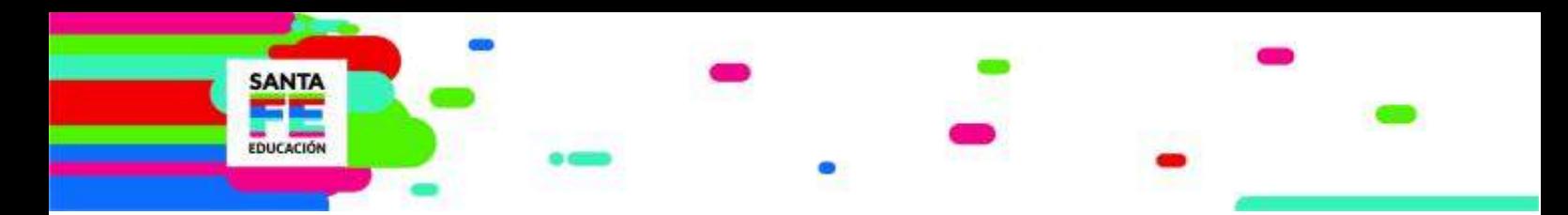

Si el alumno ya se encuentra inscripto en el Sistema de Gestión Escolar Web, desde el Módulo Matrícula Alumnos, buscar y seleccionar al alumno, pestaña Información General, en la parte inferior se encuentra el botón

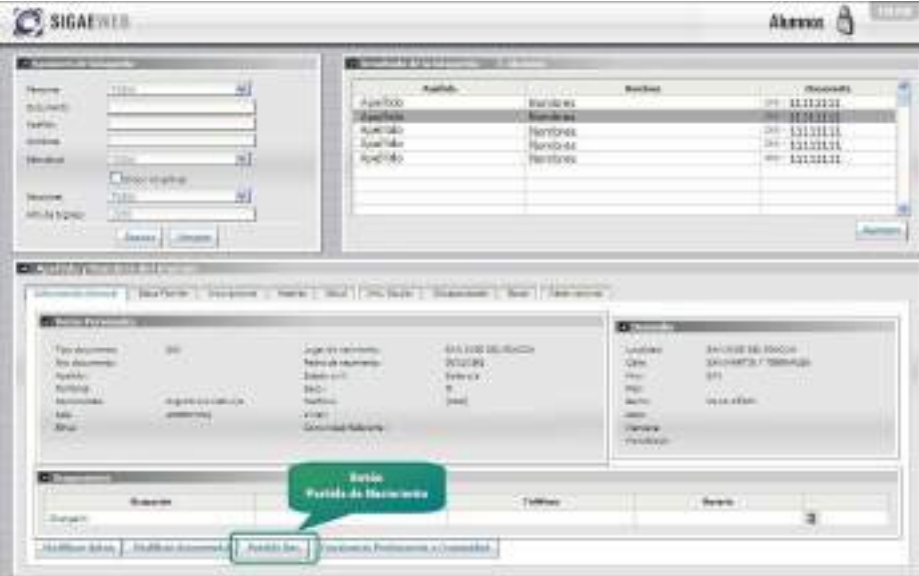

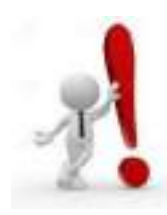

**Se pueden visualizar las partidas de nacimiento de personas nacidas en la Provincia de Santa Fe digitalizadas por el Registro Civil de la Provincia.**

### **Desde el Ministerio de Educación NO se digitalizan las partidas de nacimiento.**

Es importante chequear los datos registrados en el sistema de Gestión Escolar Web con la partida de nacimiento. Ya que podemos confirmar los siguientes datos:

- **Nombre**
- Apellido
- Fecha de nacimiento
- Localidad de nacimiento
- Datos de los padres
- Si tiene reconocimiento

### **INSCRIPCIÓN DE UN ALUMNO**

**SANTA** 

**EDUCACIÓN** 

Cuando se cargan los datos personales de un alumno, luego de haberlos constatado en su partida de nacimiento digital, se está procediendo a realizar la inscripción del mismo en el sistema.

Los distintos tipos de inscripción de un alumno en el Sistema de Gestión Escolar SIGAE WEB son:

**Pre Inscripción** → es cuando el alumno presenta una inscripción en el sistema y contamos con la siguiente información: Fecha de Registración, Ciclo Lectivo, Carrera en la que se inscribe, Año de Estudio.

**Inscripción activa** → es una inscripción definitiva del alumno en el establecimiento educativo, siendo parte de la matrícula y contamos con la siguiente información: Fecha de Registración, Ciclo Lectivo, Carrera en la que se inscribe, Año de Estudio, Sección, Turno de la Sección, Tipo de la Sección.

**Inscripción dada de baja** → es cuando el alumno ya no presenta una inscripción activa, ya sea por: Promoción, Repitencia, Cambio de Sección, Abandono, Cambio de Escuela, Egreso, entre otros.

#### **¿Cuándo se utiliza el movimiento de Egreso?**

Particularmente el movimiento EGRESO se utiliza cuando el alumno finalizó el nivel en el que se encuentra inscripto.

Si el alumno cambió de escuela NO se debe registrar como un EGRESO.

### **TRAYECTORIA**

#### **Concepto**:

**SANTA** 

EDUCACIÓN

Este término refiere al recorrido que realiza un alumno a lo largo de su vida escolar por el sistema educativo, el cual debe respetar las secuencias y tiempos establecidos en la normativa vigente.

#### **Las inscripciones forman la trayectoria del alumno.**

Se debe registrar e informar todo lo referente a la matrícula del Establecimiento Educativo. Así como la trayectoria educativa de los alumnos inscriptos en éste. La trayectoria de los alumnos tiene un valor IMPORTANTE, tanto para el Ministerio de Educación de la Nación como para el Ministerio de Educación de la Provincia. Todos los años, el 30/04 la Dirección General de Información y Evaluación Educativa envía información estadística a la Nación.

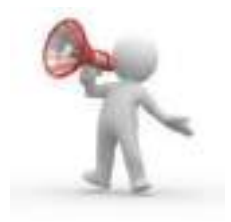

**Mantener la matrícula correctamente informada durante toda la trayectoria de los alumnos, en el ciclo lectivo actual y los ciclos lectivos anteriores.**

### **MATRÍCULA ALUMNOS**

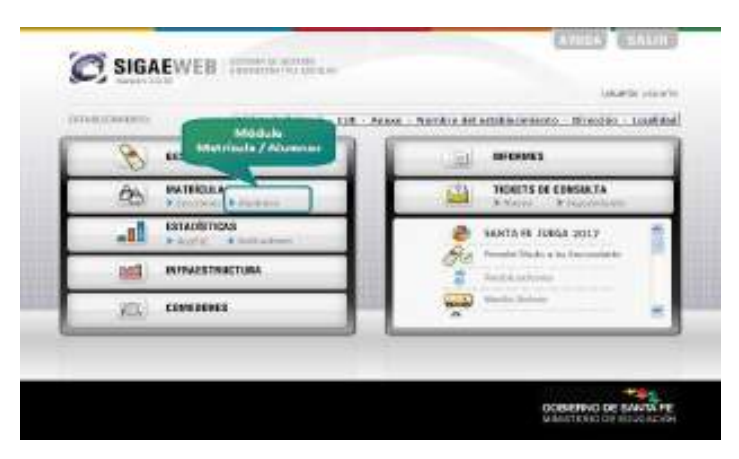

Material Estudio SIGAE WEB Escuelas – Asistentes Escolares

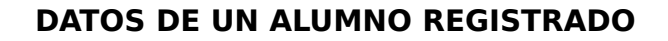

**EDUCACIÓN** 

En el módulo "Matrícula - Alumnos" también podrán observar o modificar el detalle de la información ingresada al sistema de cada alumno, de acuerdo a su condición de registro en SIGAE WEB: Inscripto, pre-inscripto, dados de baja y egresados.

#### **INFORMACIÓN DE UN ALUMNO SELECCIONADO**

Información registrada en el Sistema para un alumno determinado

**INFORMACIÓN GENERAL →** Visualizamos los datos personales del alumno seleccionado.

**DATOS FAMILIAR →** Se visualiza el nombre, apellido, documento y parentesco del familiar del alumno que ha sido cargado en el sistema.

**INSCRIPCIONES →** Se visualizan las inscripciones activas y las inscripciones dadas de baja.

**MATERIAS →** Se visualizan las inscripciones en las materias.

**SALUD →** Se visualizan las vacunas que se han registrado.

**INFO. ESCOLAR →** Se visualiza procedencia, egresos, situación socio-económica, certificados.

**DISCAPACIDADES →** Se visualiza **Recuadro Discapacidades**, se ingresa la discapacidad del alumno, y **Recuadro Integración**, se informa si el alumno integra con una escuela especial.

**BECAS →** Se visualiza si el alumno tiene solicitudes de becas provinciales, como así también el listado de las becas otorgadas en ciclos lectivos anteriores, en los cuales el alumno debió cumplir con la condición de regular.

**OBSERVACIONES** → Se utiliza para registrar cualquier situación que en el sistema de gestión escolar SIGAE WEB no se encuentra indicada.

#### **¿POR QUÉ ES IMPORTANTE MANTENER ACTUALIZADA LA MATRÍCULA EN SIGAE WEB?**

#### **¿TRAE ALGÚN PERJUICIO NO HACERLO?**

**SANTA** 

EDUCACIÓN

Para visualizar en SIGAE WEB la trayectoria y movimientos de alumnos. Mantener un alumno activo, y el mismo ya no asiste al establecimiento, implica un acto perjudicial AL ALUMNO y a otro establecimiento de la provincia que lo quiera inscribir.

### **MATRÍCULA SECCIONES**

En este módulo vamos a conformar los grupos escolares formados por alumnos que comparten en una misma aula el dictado de clases.

Gestionar todos los movimientos que ocurren desde que el alumno ingresa al establecimiento hasta su salida, ya sea por cambio de escuela, abandono, egreso o adeuda materias. Estos movimientos incluyen las opciones de inscripción, promoción, repitencia y egreso. También se dispone de movimientos que permitan reflejar cambios de escuela, abandono, cambio de sección.

Vamos a hacer referencia al movimiento "ADEUDA MATERIAS" que se debe informar a aquellos alumnos que en el último año de estudio no han egresado.

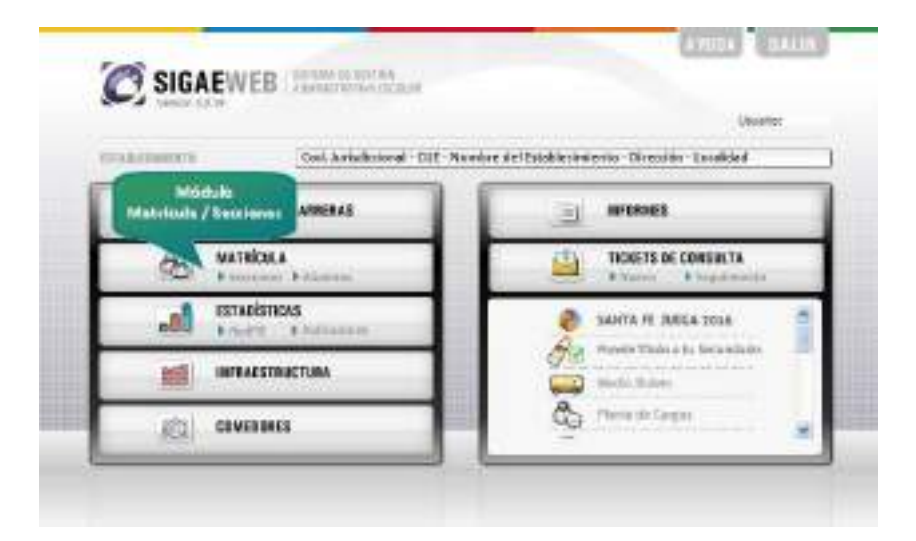

Material Estudio SIGAE WEB Escuelas – Asistentes Escolares

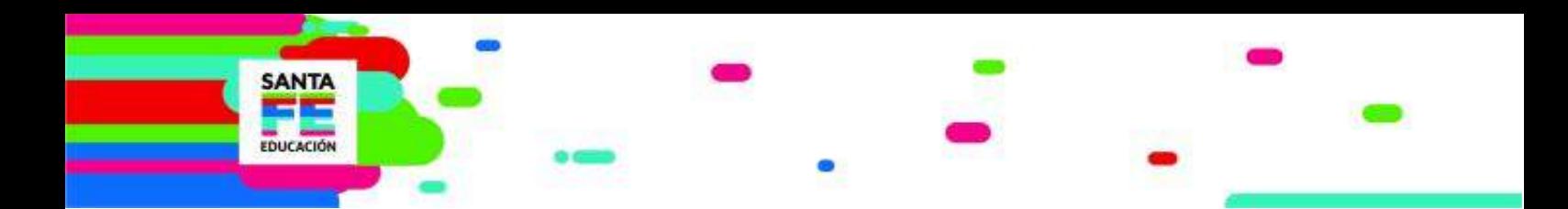

#### **CREAR, MODIFICAR Y ELIMINAR SECCIONES**

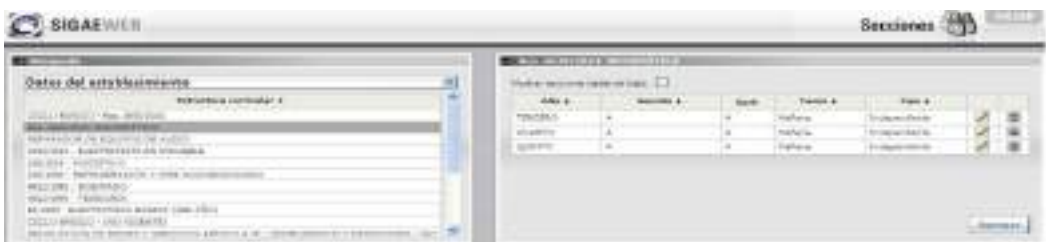

Se pueden gestionar los grupos escolares formados por alumnos que comparten en una misma aula el dictado de clases, es decir crear, modificar y eliminar secciones.

#### **MOVIMIENTO DE ALUMNOS**

En el módulo Matrícula Secciones, pestaña Alumnos se pueden realizar todas las acciones relativas al movimiento de alumnos: inscripción, promoción, egresos, bajas de alumnos, etc.

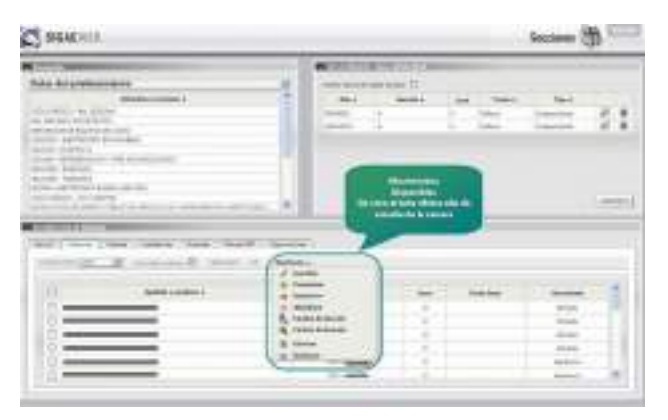

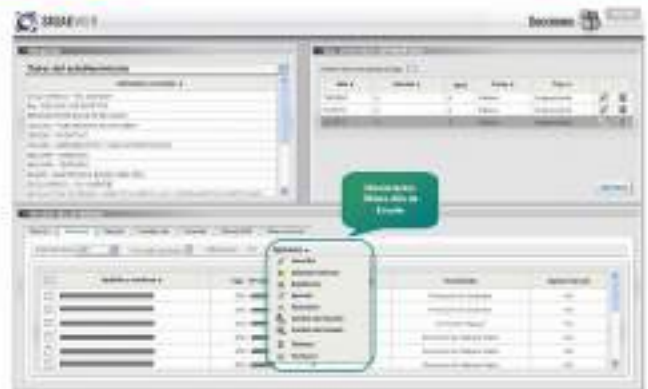

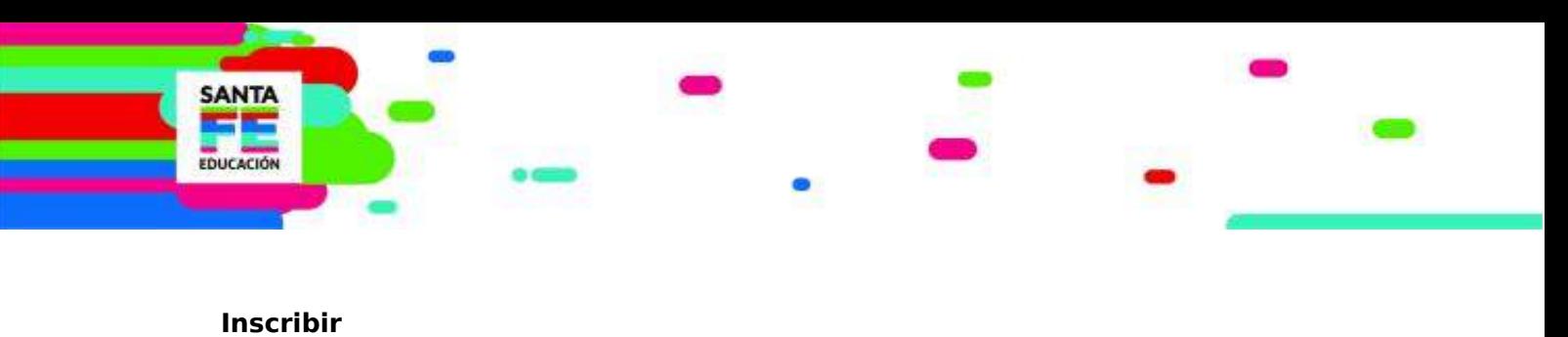

**Adeuda Materias Promoción Repitencia Egresar Abandono Cambio de Sección Cambio de Escuela**

#### **PLAZAS**

Es la asociación entre un id de cargo y una materia en una sección, ésta asociación se realiza desde:

- el módulo Reubicaciones para los establecimiento de nivel secundario y superior
- el módulo Matrícula Secciones para los establecimientos de nivel inicial, primaria, especial entre otros.

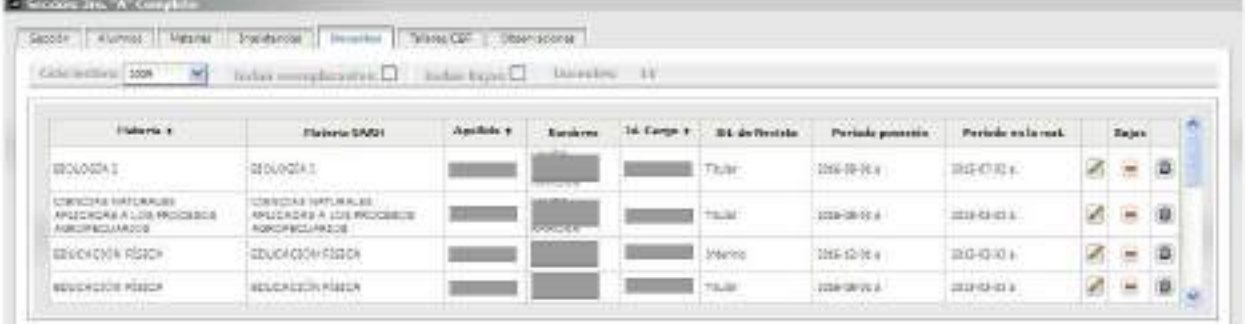

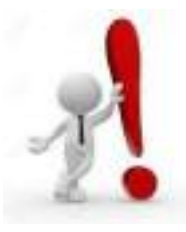

**Dada la integración entre los dos sistemas de información (SIGAE WEB y SARH) y que al modificar la afectación de un docente en un cargo u horas cátedra esto puede afectar la información base en los procesos de traslado y titularización.**

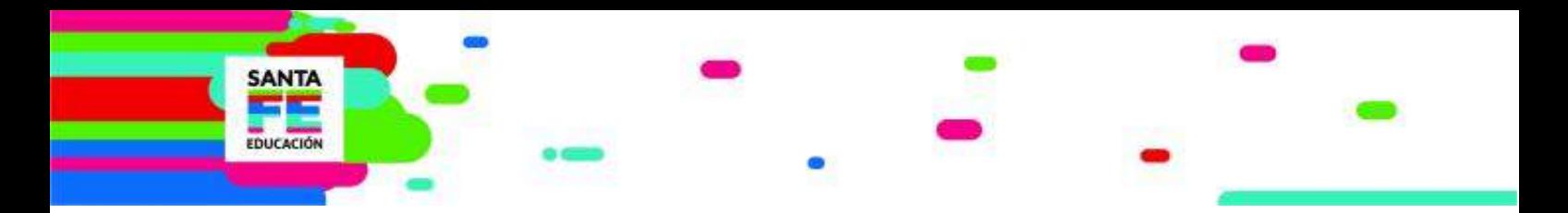

### **MÓDULO COMEDORES**

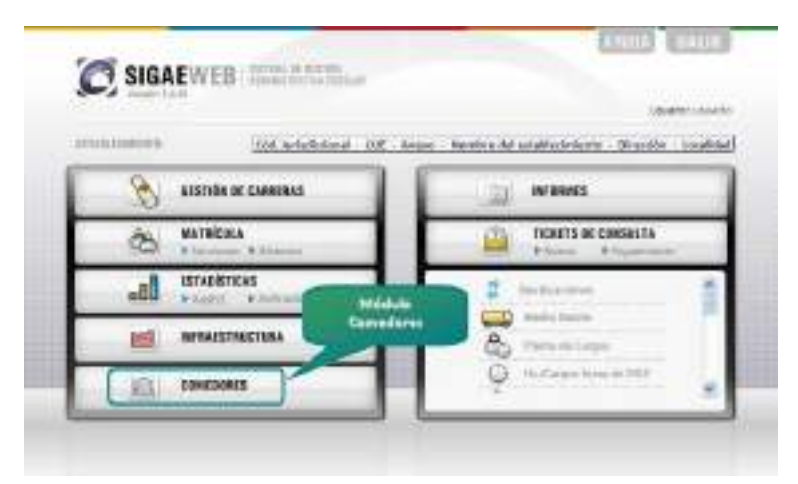

En este Módulo los Establecimientos Educativos de Gestión Secundaria puedan solicitar mensualmente y de manera nominal los servicios alimentarios que brindan a su matrícula, ya sea que el establecimiento brinda directamente el servicio o sea asistida por otro establecimiento.

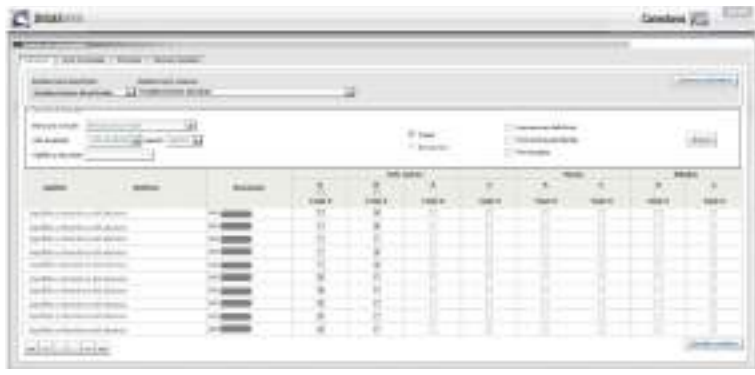

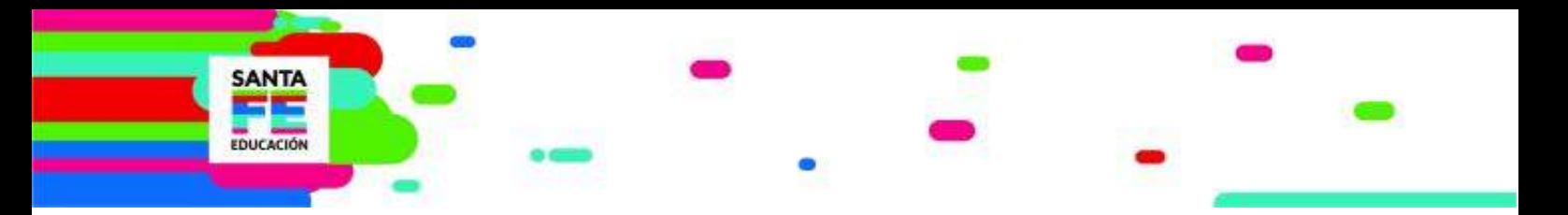

### **TÍTULOS**

A efectos de emitir los Certificados de Estudios Completos de nivel Primario o Títulos mediante el Sistema de Gestión Escolar, se valida la información consignada en distintos módulos del SIGAE WEB.

Se generan los certificados o títulos de los alumnos que finalicen sus estudios en el nivel. Visualizaremos en el Módulo del sistema los alumnos que hayan Egresado en el establecimiento, o los generados desde el botón Duplicados, FinEs y Otros.

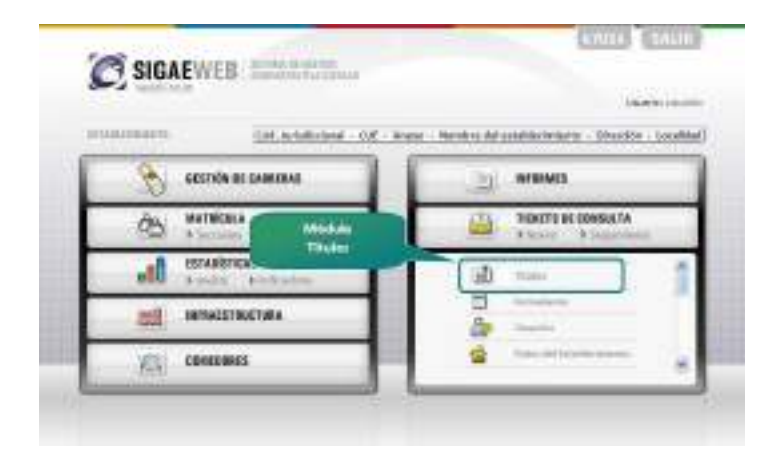

El DIRECTOR es el único usuario que podrá realizar las Solicitudes de Impresión.

#### **ANTE UN DIRECTOR NUEVO**

Ante un director nuevo, el mismo debe contar con usuario en el Sistema de Gestión Escolar, realizar la Certificación de firma en Coordinación General Títulos, Certificados y Legalizaciones y solicitar el PIN desde dicho sistema.

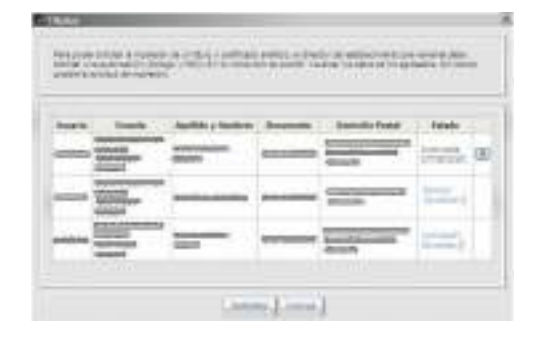

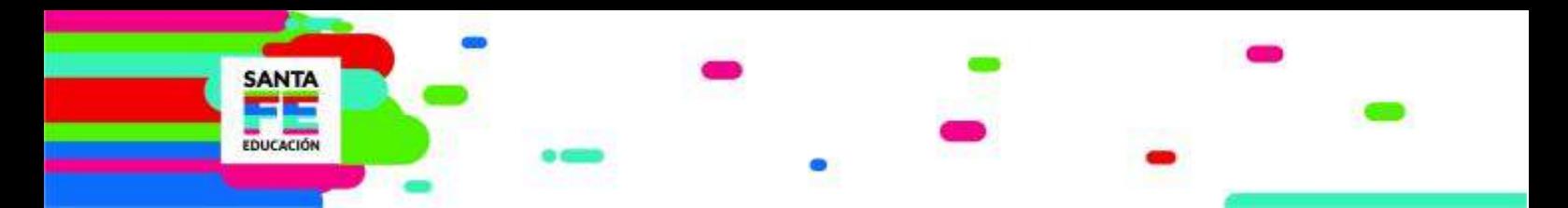

#### **VERIFICAR**

Para la emisión de un título se debe verificar los datos personales ya registrados en el sistema, la Localidad de Nacimiento se toma desde el módulo Matrícula Alumnos, no permite modificaciones desde el módulo títulos.

### **MÓDULO INFORMES**

Desde este módulo se ofrece un conjunto de informes destinados a brindar información efectiva para la impresión y gestión de los datos ingresados en el sistema. El conjunto de informes, se irá ajustando en función de las necesidades específicas del establecimiento, de las regionales, y/o del Ministerio de Educación.

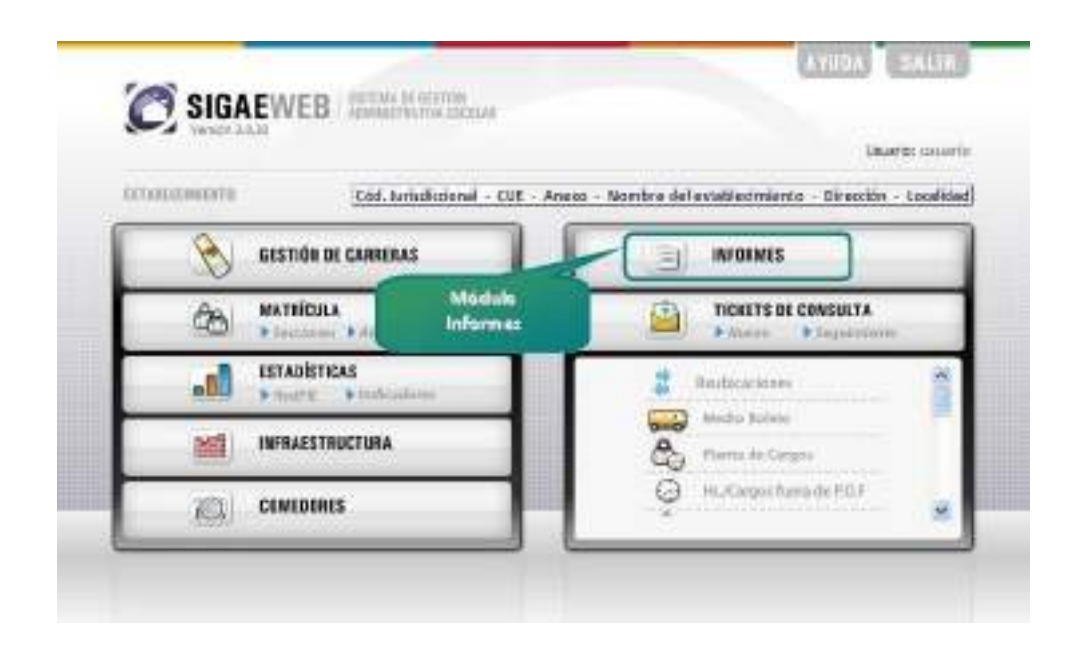

Cuando aparece información (números/palabras) en color celeste y el puntero del ratón cambia de aspecto a una manito podemos hacer clic y ampliar el informe.

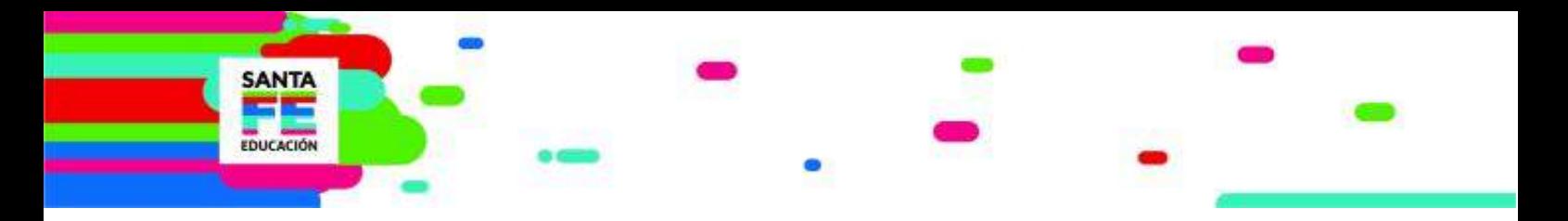

### **MÓDULO GESTIÓN DE CARRERAS**

El Ministerio de Educación de la Provincia de Santa Fe junto con las Direcciones de Nivel avalan ofertas educativas, se denominan "Estructuras Curriculares".

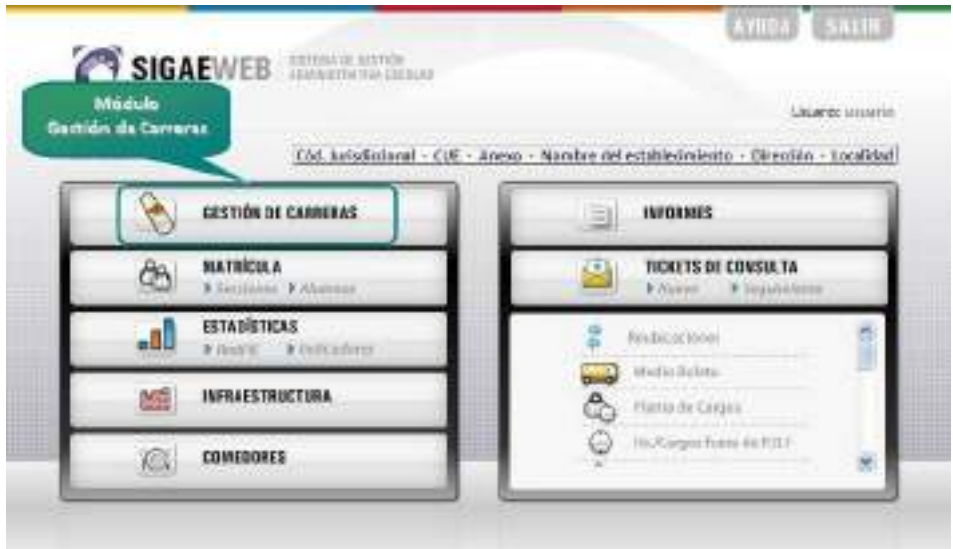

En este módulo es posible visualizar cada estructura curricular que ofrecen los Establecimientos Educativos, permitiendo un registro detallado que incluye cada una de las materias que se dictan por cada año de estudio.

### **BECAS**

Desde este módulo, los establecimientos de Nivel Secundario cargarán las solicitudes de Becas de cada alumno que así lo solicite para que el Instituto Becario pueda tener sus datos. Líneas generales del procedimiento:

- Tendrán posibilidad de cargar solicitudes en el Sistema de Gestión Escolar aquellos usuarios del Establecimiento Escolar que gestionen la información de matrícula del mismo.
- Una vez ingresada en el sistema, dicha solicitud es apta para ser tenida en

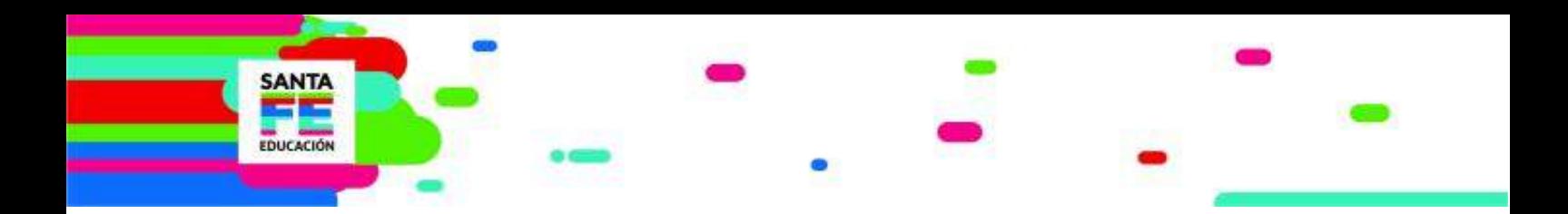

cuenta por el Instituto Becario.

Oportunamente se informará al establecimiento educativo los resultados de

los otorgamientos de becas.

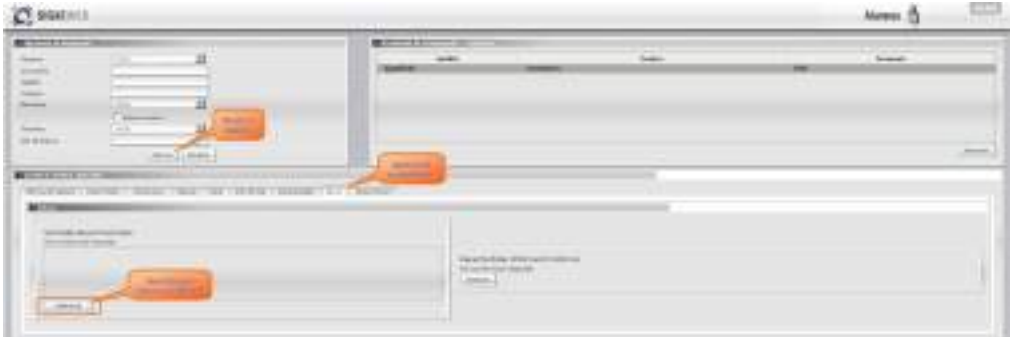

El alumno debe tener inscripción activa en el ciclo lectivo actual para que pueda ser otorgada y cobrada la Beca.

#### **DATOS A TENER EN CUENTA**

- Registrar correctamente los datos personales del alumno y del titular de cobro.
- Tipo de beca que solicita el alumno:

**Beca por Hijo/a de Veterano de guerra de Malvinas**

**Beca por Movilidad**

**Beca Socioeducativa**

**Beca Pueblos Originarios**

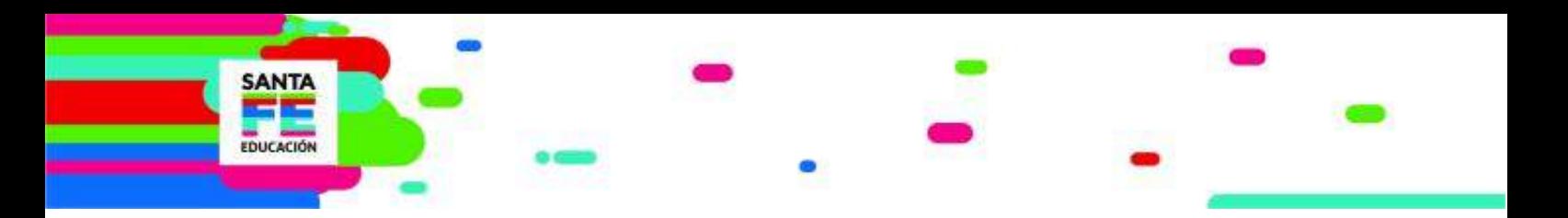

### **Actividades Deportivas**

El objetivo es propiciar a los jóvenes y adolescentes la convivencia, la participación y la apropiación del espacio público.

Se integra al Sistema de Gestión Escolar los módulos referidos a Actividades Deportivas, que permitirá a los Establecimientos Escolares inscribir en los torneos anuales a los alumnos que poseen inscripción activa en el ciclo lectivo vigente y correctamente registrado su DNI y género en el sistema de gestión escolar SIGAE WEB..

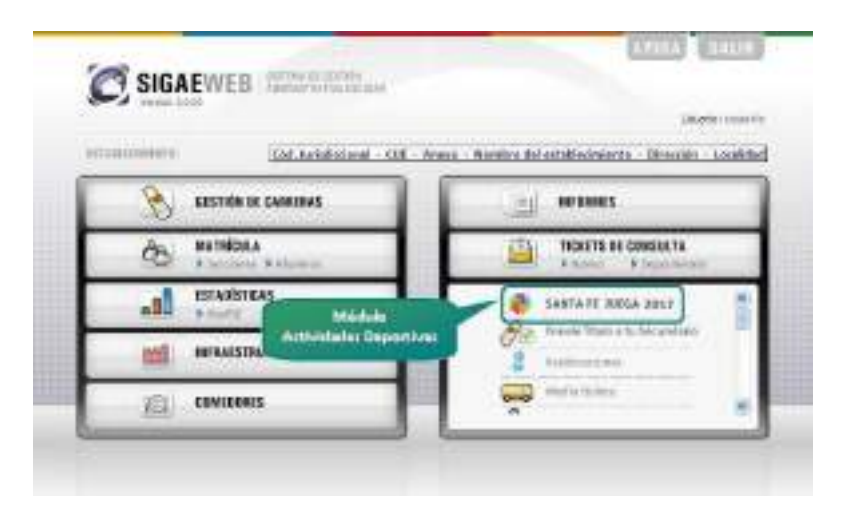

Debemos tener la planta escolar actualizada y en los casos que sea necesario gestionar la carga de docentes que cumplen función en otro establecimiento.

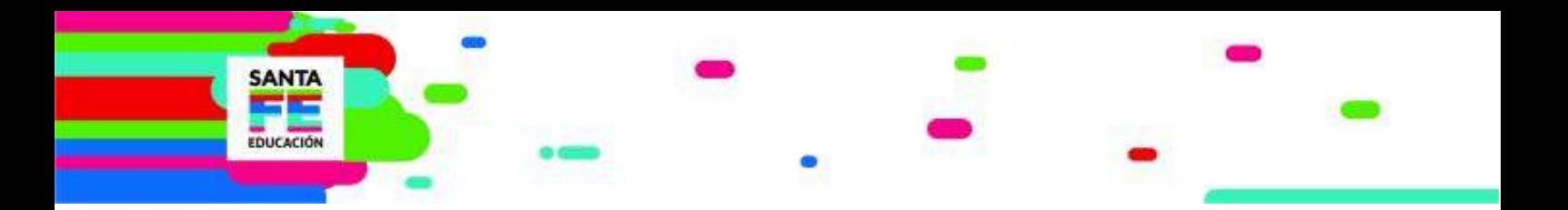

### **MEDIO BOLETO**

El presente módulo informa al establecimiento los alumnos a los que se les ha aprobado la credencial Medio Boleto Interurbano Estudiantil.

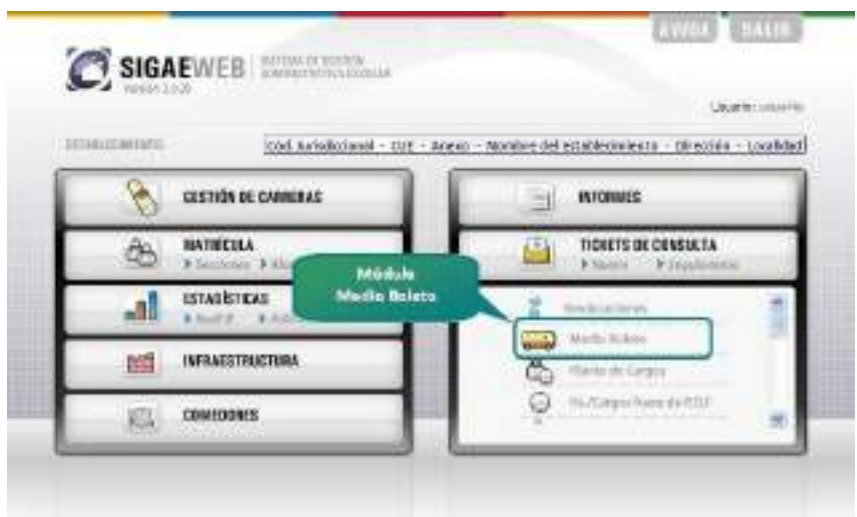

Desde este Módulo los Establecimientos Educativos informan al Ministerio de Educación las credenciales de Medio Boleto Interurbano Estudiantil que el Ministerio de Infraestructura y Transporte ha enviado a su Establecimiento y que han entregado a sus alumnos.